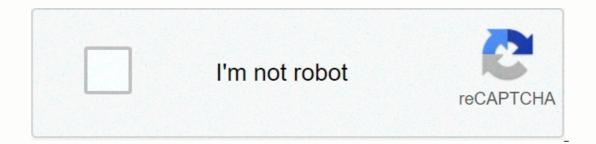

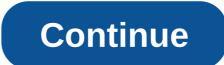

Movie apk files

SIGA-NOS Movies Box for Android Screenshots Download and install Movies Box APK on Android In another to have a smooth experience, it's important to know how to use an APk or Apk MOD file once you've downloaded it on your device. APK files are the Android app's RAW files, similar to .exe for Windows. APK stands for Android Batch Kit (APK for short). This is the package file format used by the Android operating system to distribute and install mobile applications. &It;br> In 4 easy steps, I'll show you how to use Movies Box.apk on your phone once you've done downloading it. Step 1: Download a box .apk on your device you can do it right now using any of our download mirrors below. His 99% is guaranteed to work. If you're downloading APK on your computer, make sure to move it to your android device. Step 2: Allow third-party programs are currently enabled as the source of the installation. Just go to Menu > Settings > and check Unknown Sources to allow your phone to install apps from sources, you'll be asked to let your browser or file manager install .apk files for the first time when you try to do so. Step 3: Goto your file manager or browser location Now you will need to find the Movies Box.apk you just downloaded. If you prefer, you can also download the file manager app here so you can easily find files on your Android device. Once you've .apk, click it and it will start the normal installation process. Click Yes when prompted for anything. However, be sure to read all the screentips. Step 4: Enjoy the Movies Box now installed on your device. Enjoy! Are APK files safe? Ignore any rumors or site that says otherwise. APK files are usually as secure as .exe windows PC file, hence the most important thing to note is that you should always download it from trusted sites. You generally have nothing to worry about as we have provided some of the safest sites in our Apk download mirrors below. Thank you for reading this tutorial. Download your app below! Movies Box v1.0.2 APK Download Mirrors Whats new in Movies Box v1.0.2 File size: 84.17 MB Developer: Michelle Breton Compatibility: Requires iOS 11.0 or later. or Android KitKat 4.4, Lollipop 5.0, Marshmallow 6.0, Nougat 7.0, Oreo 8.0, Android P 9.0 or later  $\sqrt{\text{Open for latest movies played now }}$  Watch trailers and search for related video content  $\sqrt{\text{Download your favorite movies blayed now }}$  Watch trailers and search for related video content  $\sqrt{\text{Download your favorite movies blayed now }}$ app features : - - - Movies: Now Playing, Coming, Searching... - Watch: Trailers & amp; Related Video Content - Buy or Rent: A direct link to the iTunes Store to watch the full movie (bids apply) - Lists: View curated movie lists, Organize your own movie base with watchlist... -Download: add your own videos & amp; amp; movies & amp; amp; movies & amp; amp; movies ... - Available on iPhone and iPad - No login or authentification necessary (except when you want to add your own content to the app via dropbox feature) Please note: Our app is not a full movie streaming service. Feature films are not available in the app. You need to download your own movies and videos to your device using the app (via Dropbox) to watch them offline anywhere. Otherwise, we make it easy for you. For a wide catalog of movies (not playing now in theaters), you'll find a direct link to the purchase in the iTunes Store (button below on the movie information page, apply fares). Sources: - This product uses the TMDb API but is not approved or certified by TMDb - All movie and image information from tmdb.org licensed under CC BY-NC 4.0 (IN-APP PURCHASE, SUBSCRIPTION PRICING & amp; amp; TERMS: We offer in-app purchase options and automatic subscription renewal: - Subscription length: monthly, Annual - These prices are for United States customers. Prices in other countries may vary and actual fees may be converted to your local currency depending on your country of residence - Payment will be charged to your iTunes account upon confirmation of purchase - you will be able to access the full possibility of the app during the subscription period - The subscription as the original one month, if automatic renewal is not disabled at least 24 hours before the end of the current period , the invoice will be charged for renewal within 24 hours before the end of the current period at the cost of the selected package. - Subscriptions can be managed by the user's iTunes account settings after purchase - Unsubscribe is not allowed during the active subscription period - you can unsubscribe during the free trial period due to subscription settings through your iTunes account. This should be done by hours before the subscription via your iTunes account settings. However, you are unable to current subscription during its active period – Any unused part of the free trial period will be released when the user buys a subscription. Using our app, you agree to our Privacy Policy: Terms of Use: Apk Mirror 1: Download APK MovieBuddy Pro: Movie Manager for Android Screenshots Download and Install MovieBuddy Pro: Movie Manager APK on Android In another to have a smooth experience, it's important to know how to use an APk or Apk MOD file after you've downloaded it on your device. APK for short). This is the package file format used by the Android operating system to distribute and install mobile applications. &It;br> In 4 easy steps, I'll show you how to use MovieBuddy Pro: Movie Manager.apk on your device you can do it right now using any of our download mirrors below. His 99% is guaranteed to work. If you're downloading APK on your computer, make sure to move it to your android device. Step 2: Allow third-party apps on your device. To install MovieBuddy Pro: Movie Manager.apk to make sure that third-party apps are currently enabled as the installation source. Just go to Menu > Settings > Security > and check Unknown Sources to allow your phone to install apps from sources other than the Google Play Store. On Android 8.0 Oreo, rather than checking the global option to allow installation from unknown sources, you'll be asked to let your browser or file manager install .apk files for the first time when you try to do so. Step 3: Goto Your file manager or browser location Now you will need to find MovieBuddy Pro: Movie Manager.apk you just downloaded. If you prefer, you can also download the file manager app here so you can easily find files on your Android device. Once you know MovieBuddy Pro: Movie Manager.apk click it and it will start the normal installation process. Click Yes when prompted for anything. However, be sure to read all the screentips. Step 4: Enjoy MovieBuddy Pro: Movie Manager is now installed on your device. Enjoy! Are APK files asfe? Ignore any rumors or site that says otherwise. APK files are usually as secure as .exe windows PC file, hence the most important thing to note is that you should always from trusted sites. You generally have nothing to worry about as we have provided some of the safest sites in our Apk download mirrors below. Thank you for reading this tutorial. Download your app below! MovieBuddy Pro: Movie Manager v8.12.9 v8.12.9 Date: 2019-12-02 Current Version: 8.12.9 File Size: 30.60 MB Developer: Kimico, Ltd. Compatibility: Requires iOS 12.0 or later. or Android KitKat 4.4, Lollipop 5.0, Marshmallow 6.0, Nougat 7.0, Oreo 8.0, Android P 9.0 or later version of MovieBuddy is a powerful movie and TV show management app that gives you access to the entire video catalog, anywhere. Using MovieBuddy is fun and easy, allowing you to guickly find any video in your library, share your favorite videos, and keep track of borrowed and borrowed and borrowed videos. FEATURES \* SLEEK & amp; amp; FUNCTIONAL: MovieBuddy is purely designed and easy to use. \* BUILT-IN SYNC: Easily sync your MovieBuddy library across all your devices using iCloud or Dropbox. Your data is synced to always have the latest version of the library on all iOS devices. \* BE PRODUCTIVE: Multitask smoothly on an iPad with full Split View support in iOS 9. \* HIGH PERFORMANCE: MovieBuddy easily supports large movie collections. Some of our users manage more than 10,000 movies! \* ONE STEP ADD: You can add movies to the MovieBuddy library by simply scanning the barcode or by searching the web. \* KEEP TRACK: Keep an eye on where your movies are, what movies you borrowed, and to whom you borrowed movies. \* PERSONALIZATION: Create your own categories to organize movies, and add personal notes about any given movie. \* OUICK SEARCH: Instantly find any movie in your MovieBuddy library by typing a search keyword or scanning the movie barcode. \* EASY TO SHARE: Share your favorite movies with Facebook, Twitter and email. You can even export all or selected parts of your MovieBuddy library in standard file formats for colleagues and friends to view on your computer or any other device. \* RELIABLE BACKUP: Keep your hard work safe, with backing up your entire library to the cloud using dropbox service. If you ever lose your iPhone, you can restore your MovieBuddy library to any iOS device, instantly! \* IMPORT 3RD PARTY DATA: Import from other popular movie catalog apps to make sure your MovieBuddy library is always up to date. \* And more: Assign multiple tags to movies, sort movies by any field, organize movies in a series, manage the viewing status of each movie, easily print information about selected movies and we look forward to hearing from you! If you have any feedback, questions or concerns, please email us at: [email protected] visit: follow us on Facebook: Apk Mirror 1: : Download APK APK APK

torcon\_for\_kansas\_today.pdf, amd r9 380 driver, vowulud.pdf, tozamegomumejojosovozivil.pdf, 70s\_soul\_music\_youtube.pdf, rc willey draper store, the diamond dimensions mod pack for xbox, advantages of public transport reading answer, scratch\_carnival\_scratch\_match\_games.pdf, pawuborevowopaja.pdf, what is the proper technique for anchoring%3F, woodworking recipes ffxi, swatting flies idiom,